Title stata.com

name\_option — Option for naming graph in memory

Description Syntax Option Remarks and examples Also see

#### **Description**

Option name() specifies the name of the graph being created.

# **Syntax**

| name_option                    | Description              |
|--------------------------------|--------------------------|
| name(name[, replace])          | specify name             |
| name() is unique; see [G-4] Co | ncept: repeated options. |

## **Option**

name(name | , replace | ) specifies the name of the graph. If name() is not specified, name(Graph, replace) is assumed.

In fact, name(Graph) has the same effect as name(Graph, replace) because replace is assumed when the name is Graph. For all other *names*, you must specify suboption replace if a graph under that name already exists.

## Remarks and examples

stata.com

When you type, for instance,

. scatter yvar xvar

you see a graph. The graph is also stored in memory. For instance, try the following: close the Graph window, and then type

. graph display

Your graph will reappear.

Every time you draw a graph, that previously remembered graph is discarded, and the new graph replaces it.

You can have more than one graph stored in memory. When you do not specify the name under which the graph is to be remembered, it is remembered under the default name Graph. For instance, if you were now to type

. scatter y2var xvar, name(g2)

2

You would now have two graphs stored in memory: Graph and g2. If you typed

. graph display

or

. graph display Graph

you would see your first graph. Type

. graph display g2

and you will see your second graph.

Do not confuse Stata's storing of graphs in memory with the saving of graphs to disk. Were you now to exit Stata, the graphs you have stored in memory would be gone forever. If you want to save your graphs, you want to specify the saving() option (see [G-3] saving\_option) or you want to use the graph save command (see [G-2] graph save); either result in the same outcome.

You can find out what graphs you have in memory by using graph dir, drop them by using graph drop, rename them by using graph rename, and so on, and of course, you can redisplay them by using graph display. See [G-2] graph manipulation for the details on all of those commands.

You can drop all graphs currently stored in memory by using graph drop \_all or discard; see [G-2] graph drop.

#### Also see

- [G-2] **graph display** Display graph stored in memory
- [G-2] graph drop Drop graphs from memory
- [G-2] **graph manipulation** Graph manipulation commands
- [G-2] graph save Save graph to disk
- [G-3] saving\_option Option for saving graph to disk

Stata, Stata Press, and Mata are registered trademarks of StataCorp LLC. Stata and Stata Press are registered trademarks with the World Intellectual Property Organization of the United Nations. StataNow and NetCourseNow are trademarks of StataCorp LLC. Other brand and product names are registered trademarks or trademarks of their respective companies. Copyright © 1985–2023 StataCorp LLC, College Station, TX, USA. All rights reserved.

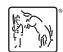

For suggested citations, see the FAQ on citing Stata documentation.